### **ΠΡΟΓΡΑΜΜΑΤΙΣΜΟΣ ΜΕ ΤΟ ΚΙΤ ΡΟΜΠΟΤΙΚΗΣ**  LEGO MINDSTORMS EV3

### Μάθημα 9ο: **Αισθητήρας υπερήχων**

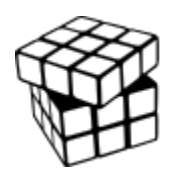

Σύλλογος Εκπαιδευτικών Πληροφορικής Χίου

## ΑΝΤΙΚΕΙΜΕΝΑ ΜΑΘΗΣΗΣ

- 1. Η χρησιμότητα ενός αισθητήρα υπερήχων (**ultrasonic**)
- 2. Πως χρησιμοποιούμε την εντολή αναμονής με τον αισθητήρα υπερήχων (**Wait Until Ultrasonic** Block)
- 3. Ποια η διαφορά μεταξύ του Wait Until Ultrasonic Block και του **Ultrasonic Block**

# ΑΙΘΗΤΗΡΑΣ ΥΠΕΡΗΧΩΝ

- Ο αισθητήρας υπερήχων μετράει την **απόσταση**.
- Τον χρησιμοποιούμε όταν θέλουμε να βεβαιωθούμε για την απόστασή μας **από τον στόχο**.
- Η απόσταση μετριέται σε **ίντσες** ή σε **εκατοστά**.
- Για να πάρουμε την τιμή του αισθητήρα χρησιμοποιούμε το **Ultrasonic Block**. Για να χρησιμοποιήσουμε τον αισθητήρα των υπερήχων ώστε να κάνουμε κάτι μέχρι μία απόσταση χρησιμοποιούμε την εντολή "**Wait Until**".

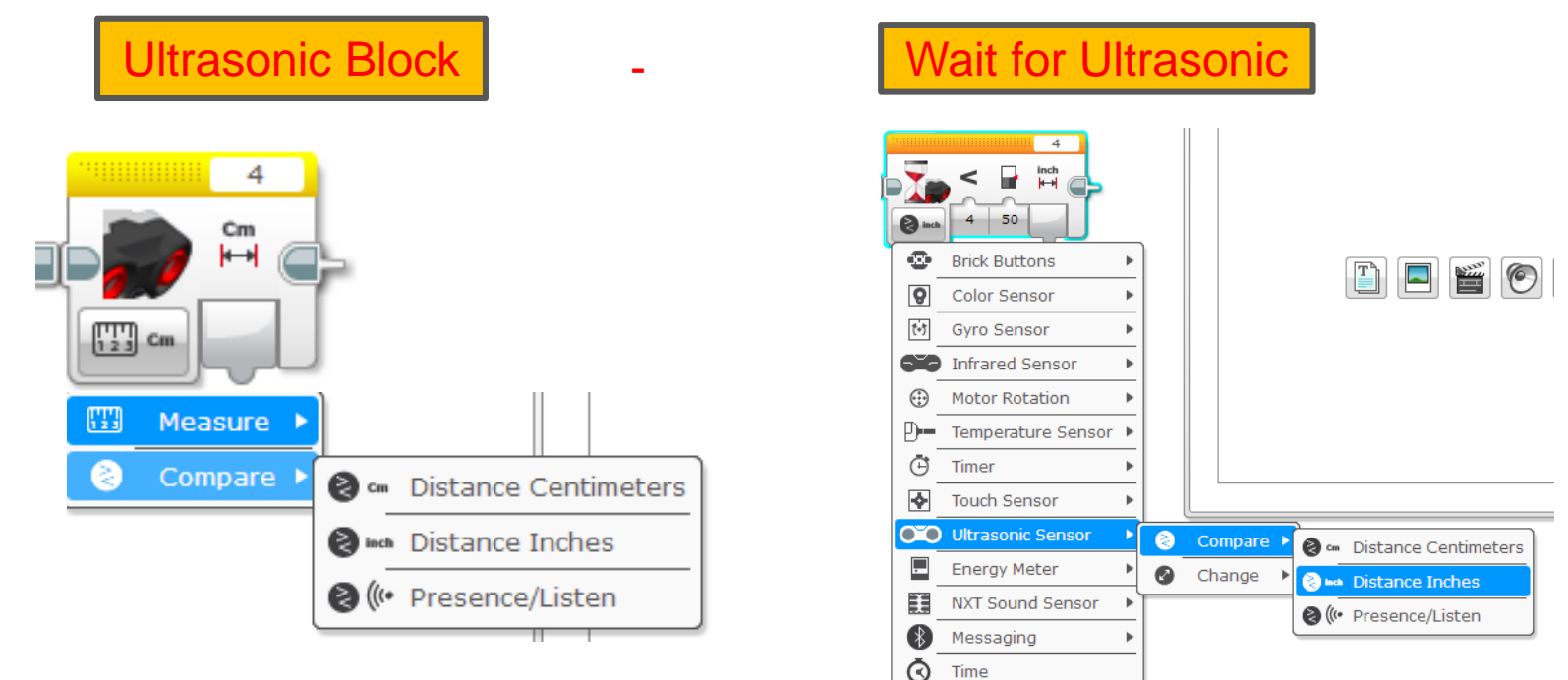

Copyright © ΣΕΠ Χίου (Draft έκδοση - Τελευταία επεξεργασία: 23/10/2016)

# ΠΡΟΚΛΗΣΗ 1

**Βάλε το ρομπότ να κινείται μέχρι να πλησιάσει στις 5 ίντσες από τον τοίχο.**

### **Βήματα**

**Βήμα 1: Βάλε την κίνηση στο "on"**

**Βήμα 2: Βάλε το wait block να χρησιμοποιεί τον αισθ. υπερήχων**

**Βήμα 3: Βάλε την κίνηση στο"off"**

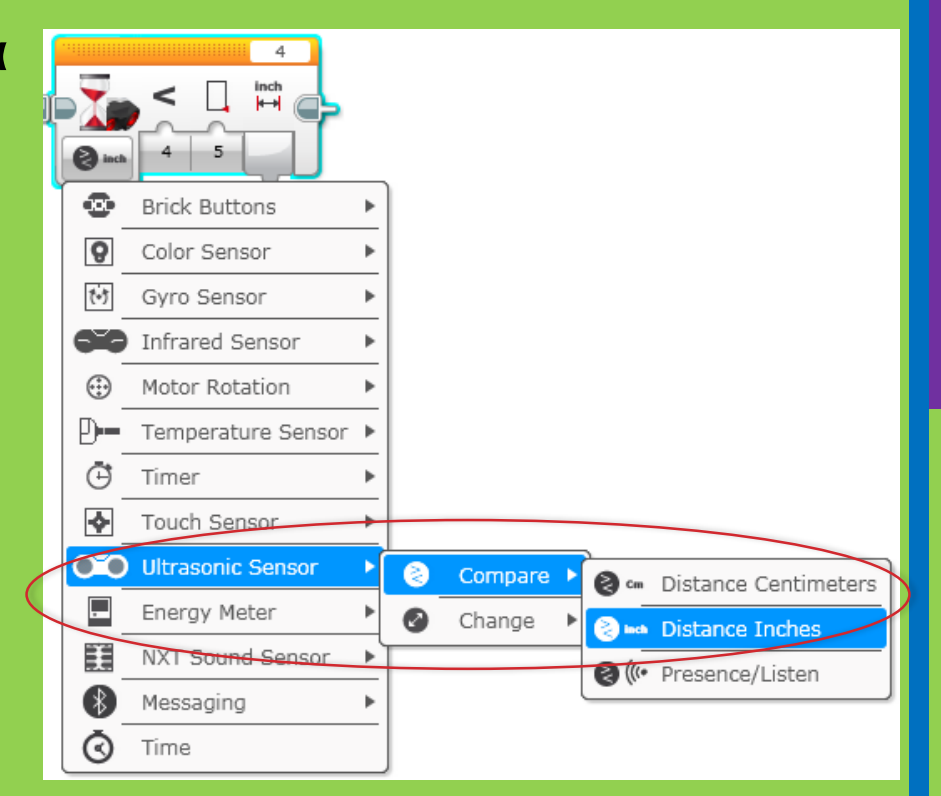

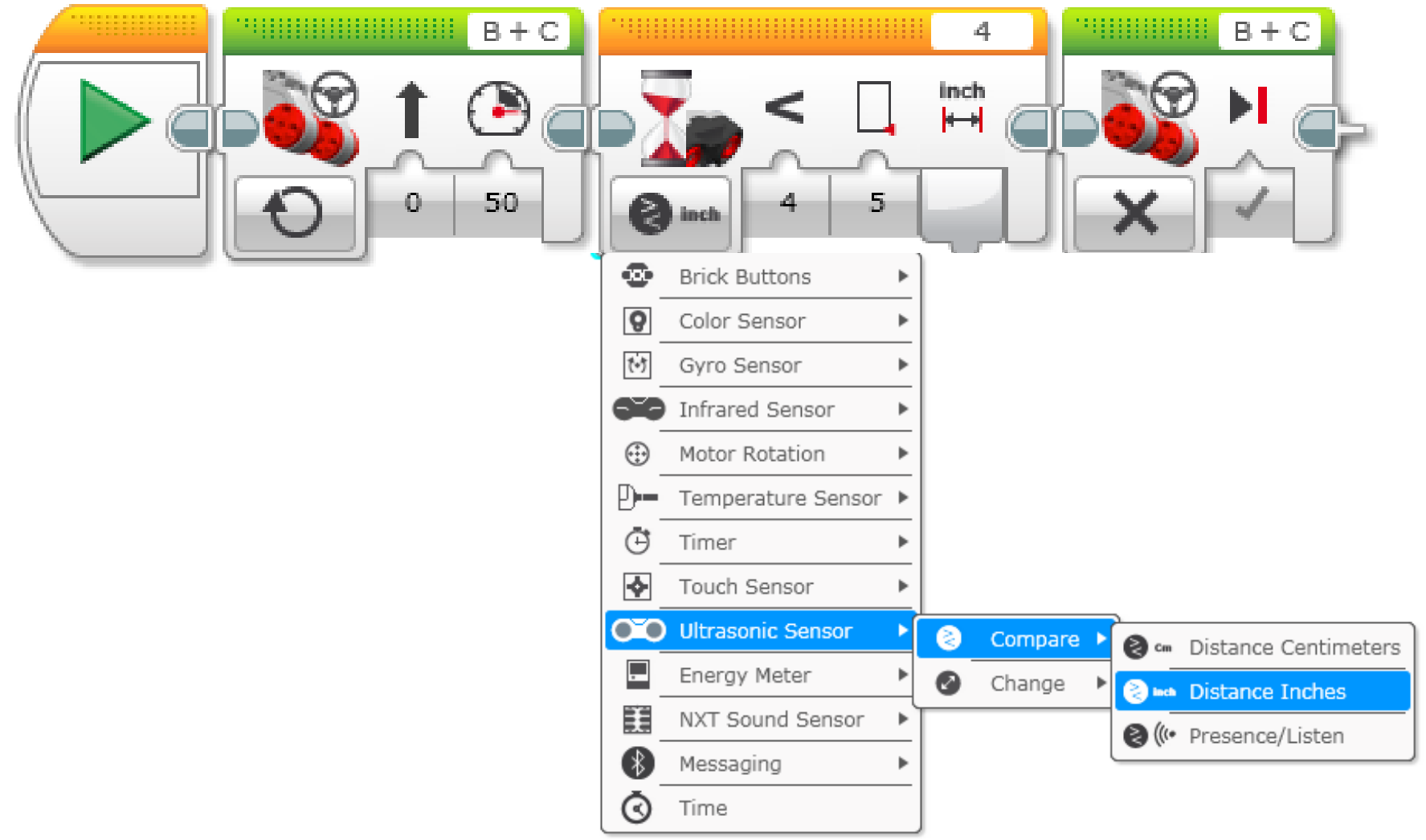

## ΠΡΟΚΛΗΣΗ 2: ΑΚΟΛΟΥΘΟΥΜΕ ΤΟΝ ΣΚΥΛΟ (ΤΟ ΧΕΡΙ ΣΑΣ)

**Αν το ρομπότ είναι πιο κοντά από 5 ίντσες από το χέρι σας θα κινείται προς τα πίσω, διαφορετικά θα κινείται προς τα εμπρός.**

**Βήματα:**

**Βήμα 1: χρησιμοποιήστε μία επανάληψη (loop) που εκτελείται για πάντα.**

**Βήμα 2: Βάλτε μία εντολή επιλογής (switch)**

**Βήμα 3: Στην εντολή επιλογής να ελέγχεται ο αισθητήρας υπερήχων.**

**Βήμα 4: Όταν ισχύει η συνθήκη να κινείται προς τα εμπρός.**

**Βήμα 5: Όταν δεν ισχύει, να κινείται προς τα πίσω**

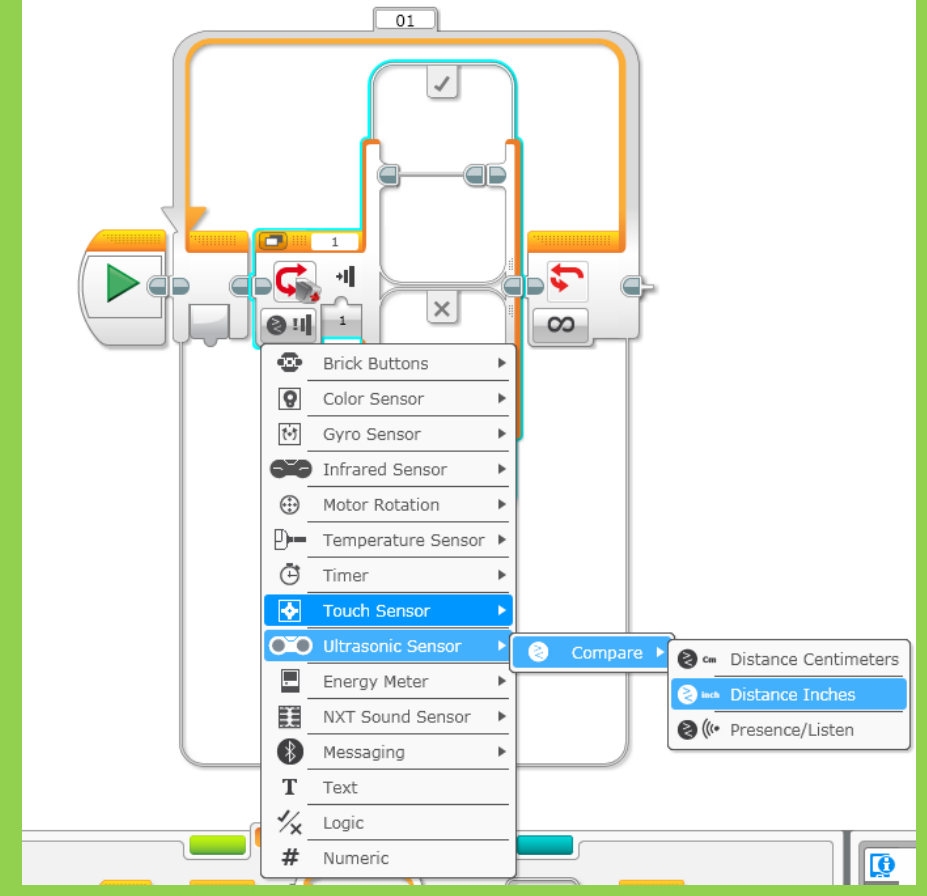

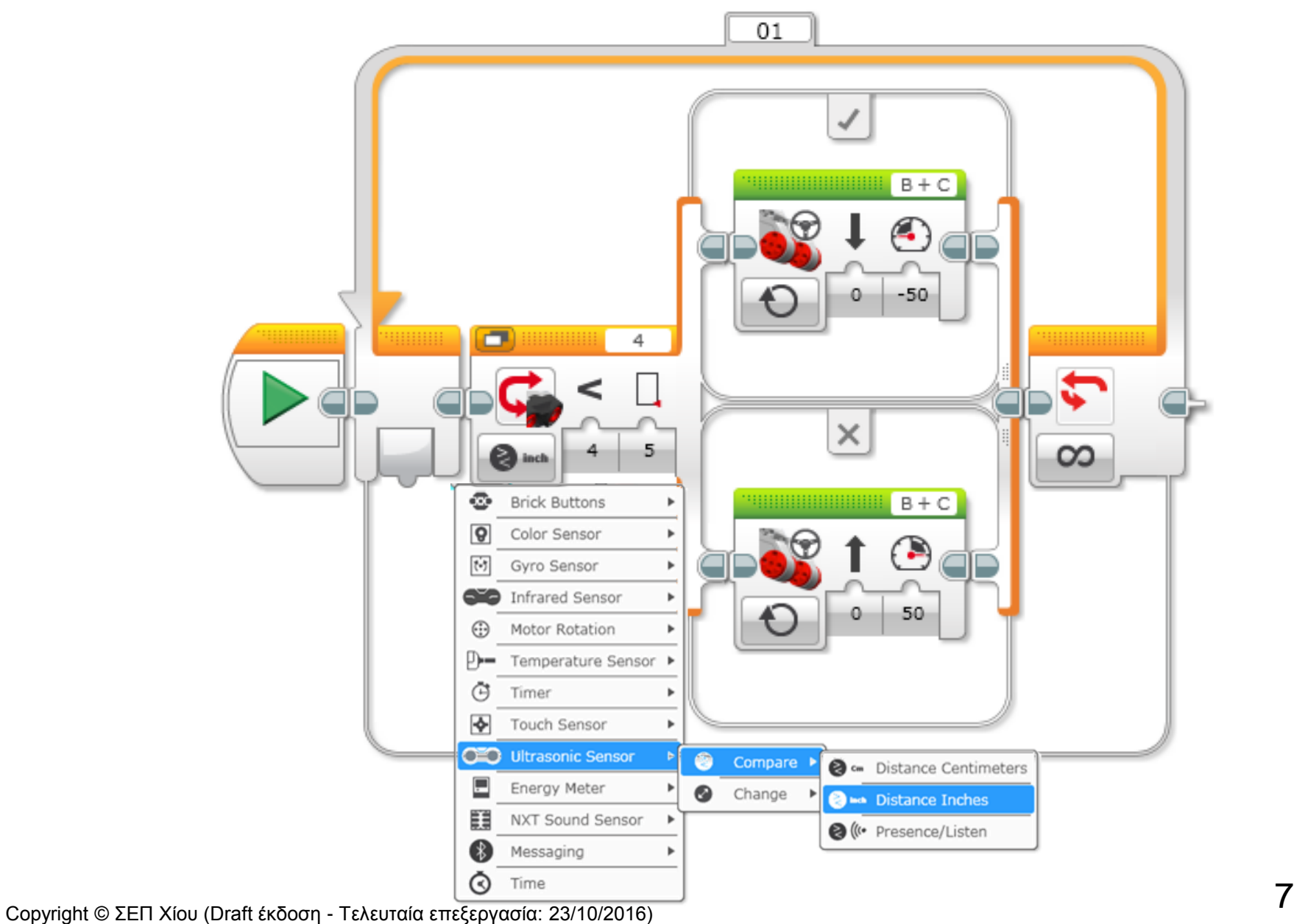

## ΠΡΟΚΛΗΣΗ 3:

Το προηγούμενο ρομπότ κινείται συνέχεια. Μπορείτε να κάνετε το ρομπότ σας **να ξεκουράζεται (σταματάει) όταν η απόσταση μεταξύ του χεριού (σκύλου) και του ρομπότ είναι ανάμεσα στις 4 - 6 ίντσες**;;;

#### **Βήματα:**

**Βήμα 1**: Χρησιμοποιήσετε το προηγούμενο πρόγραμμα και βάλτε το **να ελέγχει αν είναι πάνω από 4 ή κάτω από 4 η απόσταση** σε ίντσες.

**Βήμα 2**: **Αν είναι πάνω από 4 τότε** στην περίπτωση αυτή βάλτε μία άλλη εντολή επιλογής που **να ελέγχει αν είναι πάνω από 6 ή όχι**.

**Βήμα 3**: Έτσι έχετε δημιουργήσει 3 καταστάσεις. **Σε κάθε κατάσταση κάνετε το ρομπότ σας να κινείται ανάλογα**.

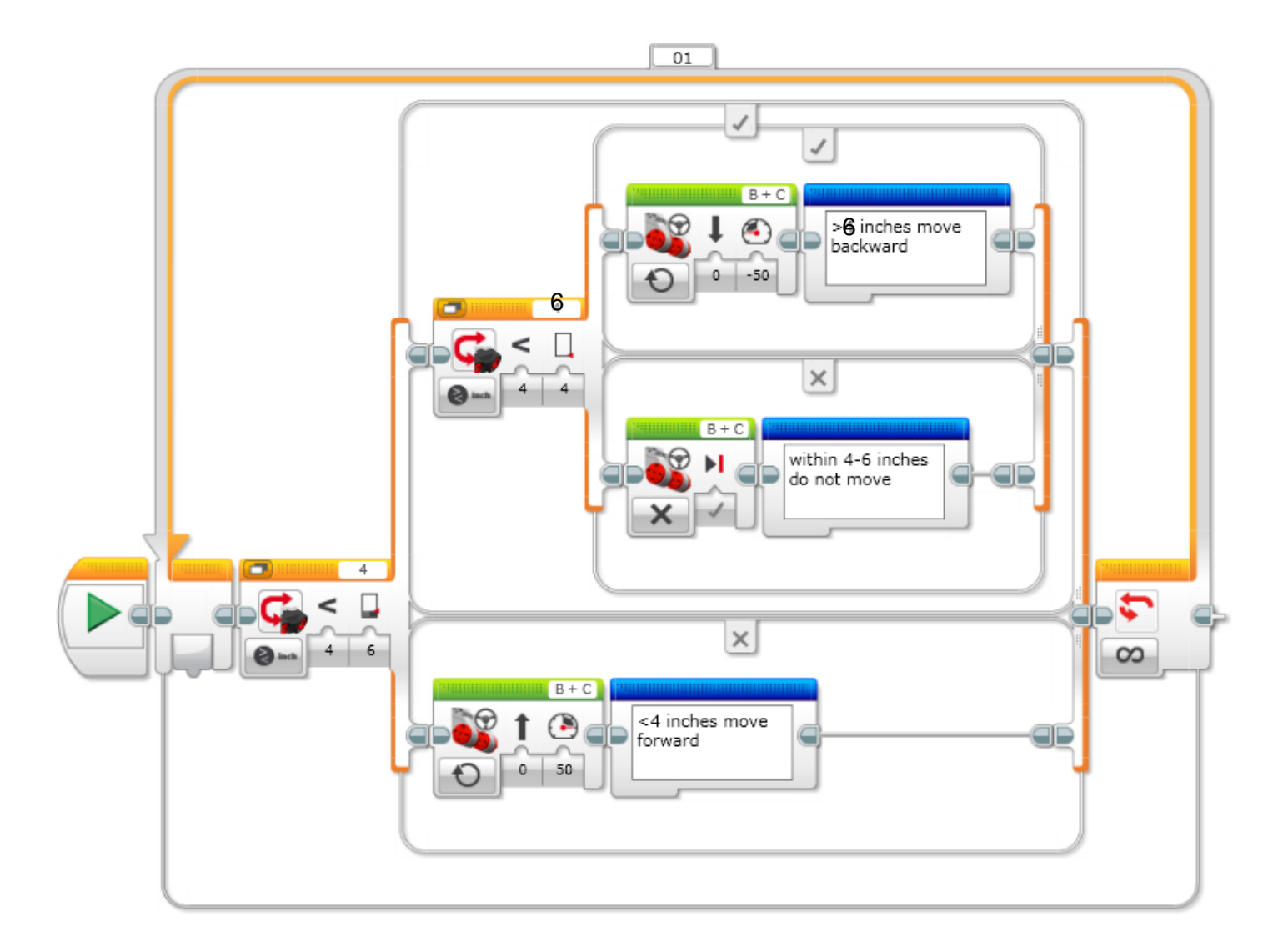

### **ΠΡΟΓΡΑΜΜΑΤΙΣΜΟΣ ΜΕ ΤΟ ΚΙΤ ΡΟΜΠΟΤΙΚΗΣ**  LEGO MINDSTORMS EV3

### Μάθημα 10ο: **Παράλληλη εκτέλεση (multithreading)**

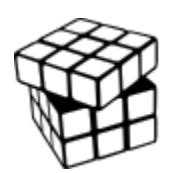

Σύλλογος Εκπαιδευτικών Πληροφορικής Χίου

## ΑΝΤΙΚΕΙΜΕΝΑ ΜΑΘΗΣΗΣ

- 1. Πως δημιουργούμε **παράλληλη εκτέλεση από ένα σημείο**
- 2. Δημιουργία **παράλληλης εκτέλεσης με 2 σημεία εκκίνησης**
- **3. Ονομασία** επαναλήψεων
- **4. Διακοπή** επανάληψης

# ΠΑΡΑΛΛΗΛΗ ΕΚΤΕΛΕΣΗ (MULTI THREADING)

**Μπορείτε να εκτελείτε παράλληλα 2 κομμάτια προγράμματος. Η λειτουργία αυτή βασίζεται στα νήματα – καλώδιο (threads) και έχουμε πολλά νήματα να ξεκινούν από ένα σημείο.**

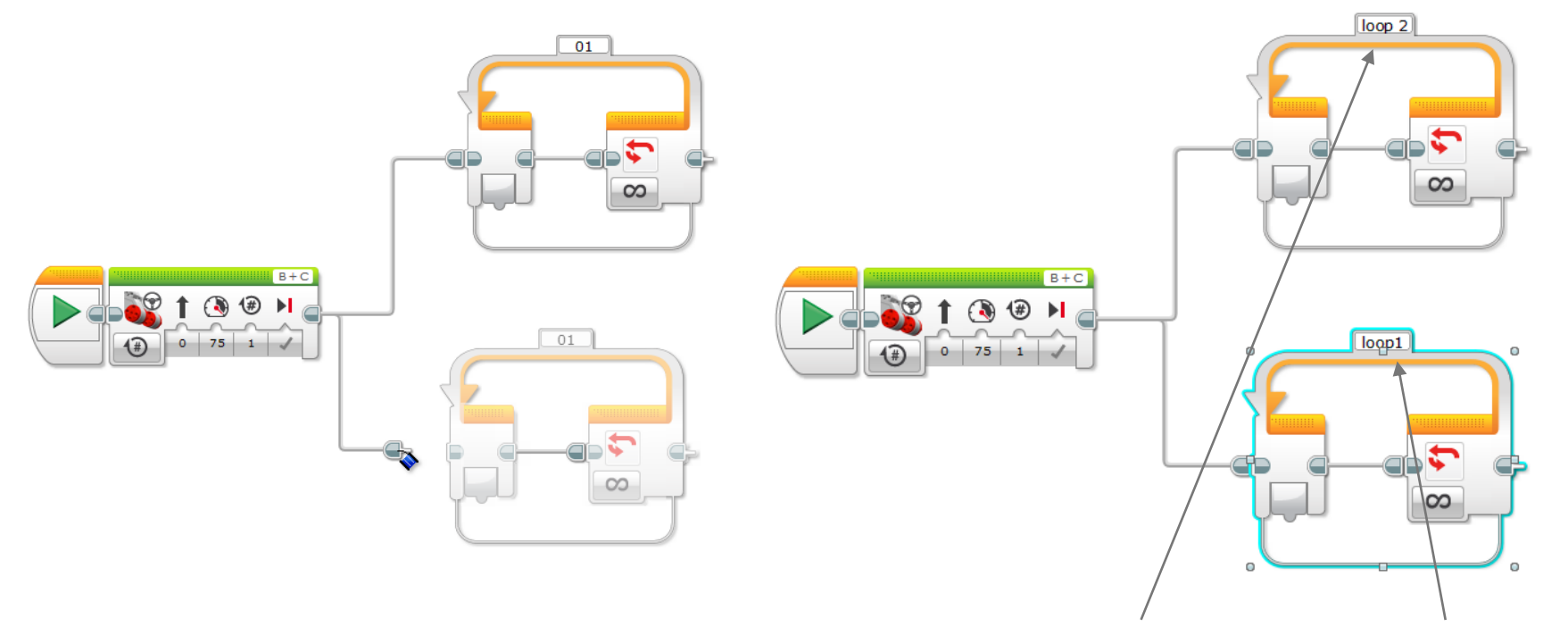

Προσοχή: η **κάθε επανάληψη έχει ένα όνομα που μπορούμε να αλλάξουμε**

## ΠΑΡΑΛΛΗΛΗ ΕΚΤΕΛΕΣΗ

Εναλλακτικά μπορούμε να έχουμε και **πολλά σημεία εκκίνησης**

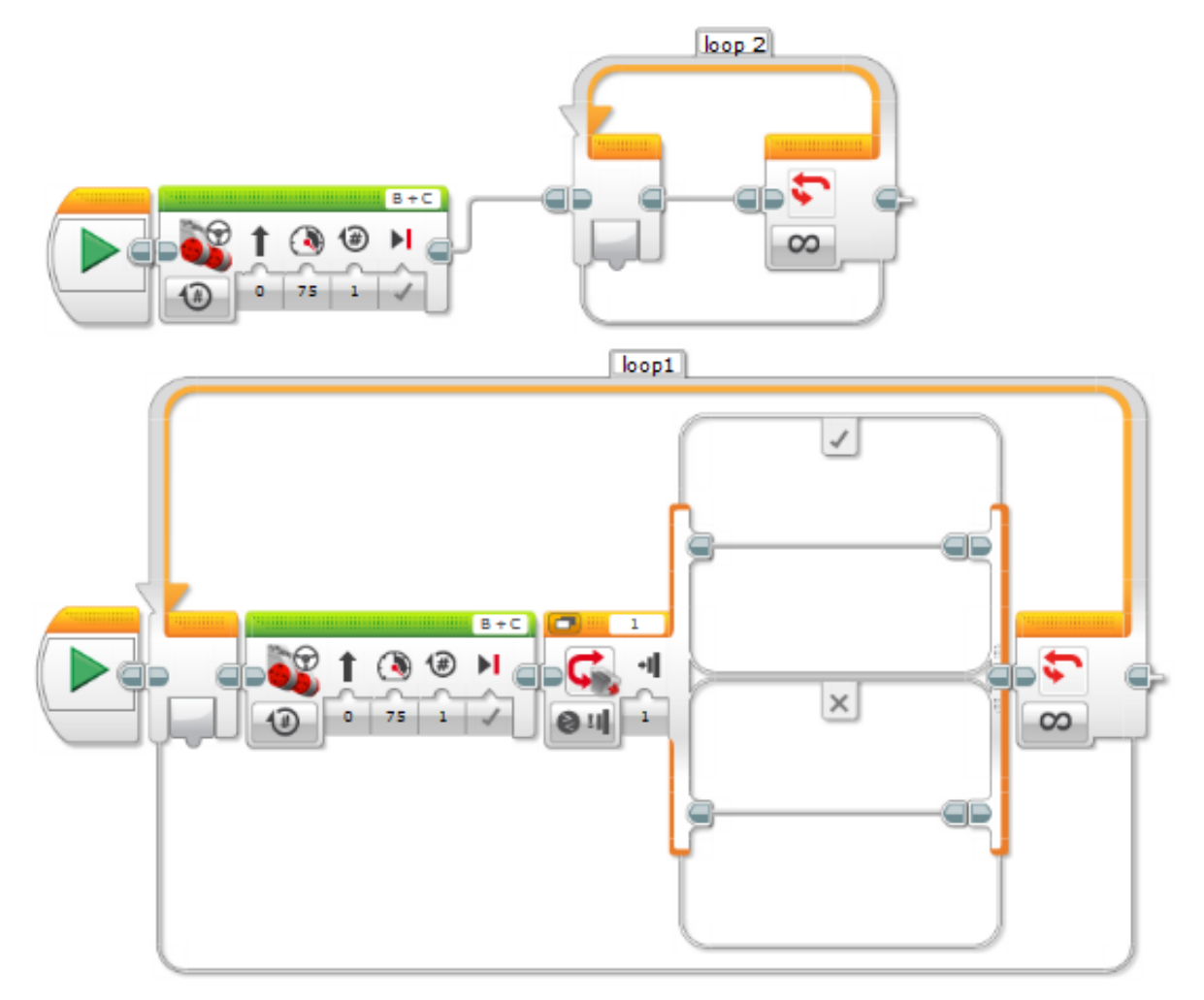

# ΠΡΟΚΛΗΣΗ 1

**Το ρομπότ σας κάνει περιπολία και κινείται συνεχώς ανάμεσα στα όρια που προσδιορίζουν 2 μαύρες γραμμές πηγαίνοντας από την μία μαύρη γραμμή στην άλλη. Κάθε φορά που βρίσκει μία μαύρη γραμμή κάνει αναστροφή (180<sup>ο</sup>) και προχωράει προς την άλλη.** 

**Αν κατά τη διάρκεια της περιπολίας βρει ένα εμπόδιο σε απόσταση μικρότερη των 4 ιντσών τότε το ρομπότ γαυγίζει.**

#### **Βήματα:**

**Βήμα 1**: κάνετε μία **επανάληψη** μέσα στην οποία θα ελέγχετε τον **αισθητήρα χρώματος** και αν βρει **μαύρο** τότε **να γυρνάει το ρομπότ 180 μοίρες** και να **προχωράει** προς την κατεύθυνση της άλλης γραμμής.

**Βήμα 2**: κάνετε μία **παράλληλη επανάληψη** στην οποία να ελέγχετε τον αισθητήρα **απόστασης** και αν βρει **εμπόδιο** σε απόσταση **μικρότερη των 4 ιντσών** τότε να **γαυγίζει**.

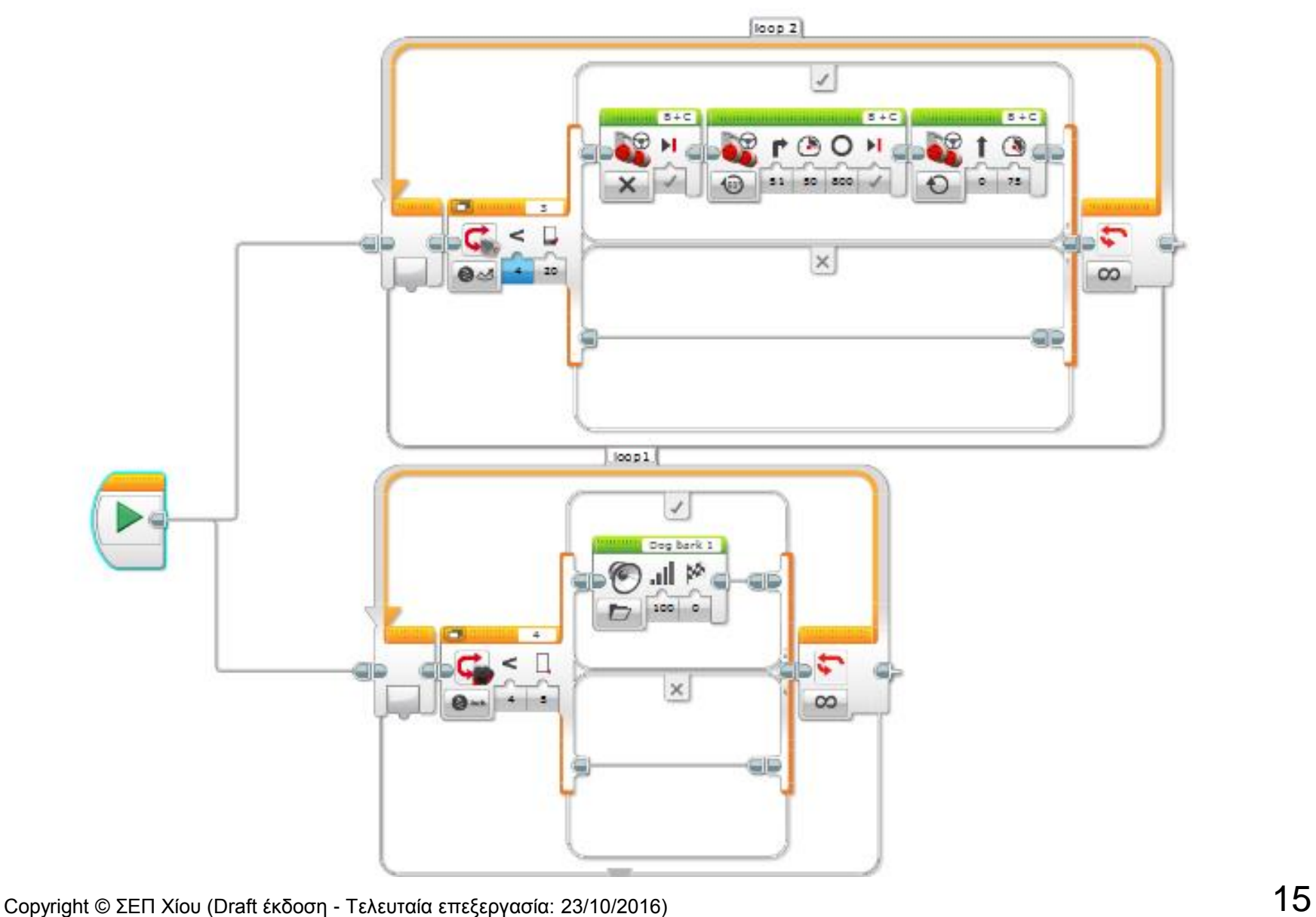

## ΔΙΑΚΟΠΗ ΕΠΑΝΑΛΗΨΗΣ

### **Στην καρτέλα των εντολών ροής του προγράμματος (πορτοκαλί καρτέλα – flow control) υπάρχει μία εντολή διακοπής επανάληψης**

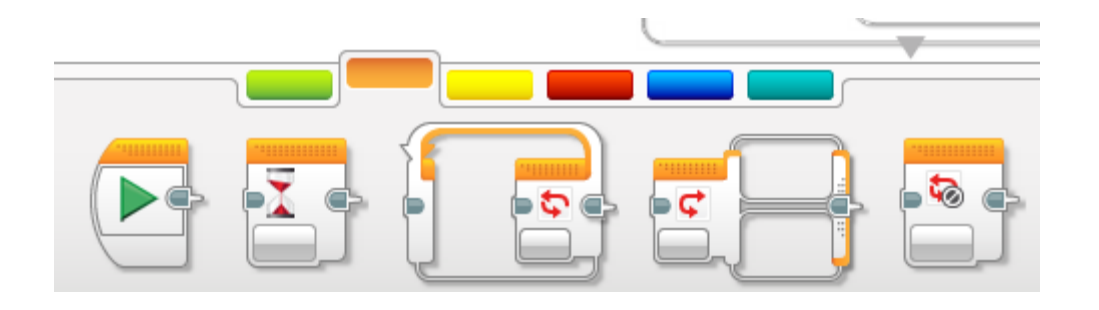

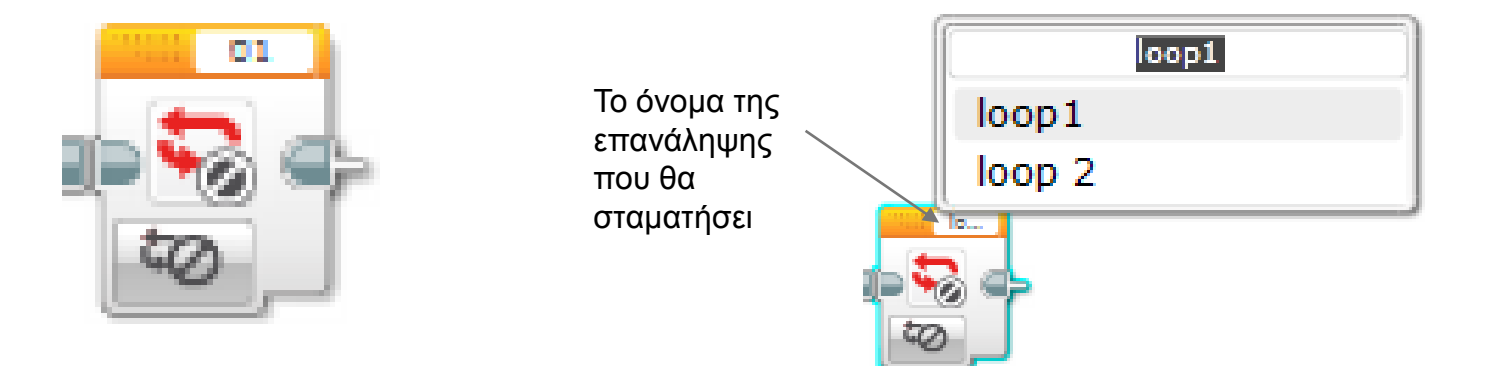

# ΠΡΟΚΛΗΣΗ 2

**Στην προηγούμενη πρόκληση να γίνει η εξής μετατροπή:**

**Όταν το ρομπότ σας βρει εμπόδιο τότε να σταματήσει να κινείται σταματώντας την εκτέλεση της επανάληψης που αφορά την κίνηση ανάμεσα στις 2 γραμμές.**

### **Βήματα:**

**Βήμα 1**: Βάλετε μία **διακοπή επανάληψης μέσα στην** εντολή **switch** της επανάληψης **αναγνώρισης εμποδίων** η οποία **να διακόπτει την επανάληψη κίνησης** (**loop 1**).

**Βήμα 2**: Η συνεχής κίνηση του ρομπότ (motor on) δεν επηρεάζεται από τη διακοπή επανάληψης γιατί λειτουργεί στο παρασκήνιο (τρέχει για πάντα). **Μόλις** λοιπόν **τελειώσει το loop 1 βάλετε μία εντολή που σταματάει τους κινητήρες** ώστε το ρομπότ να σταματήσει.

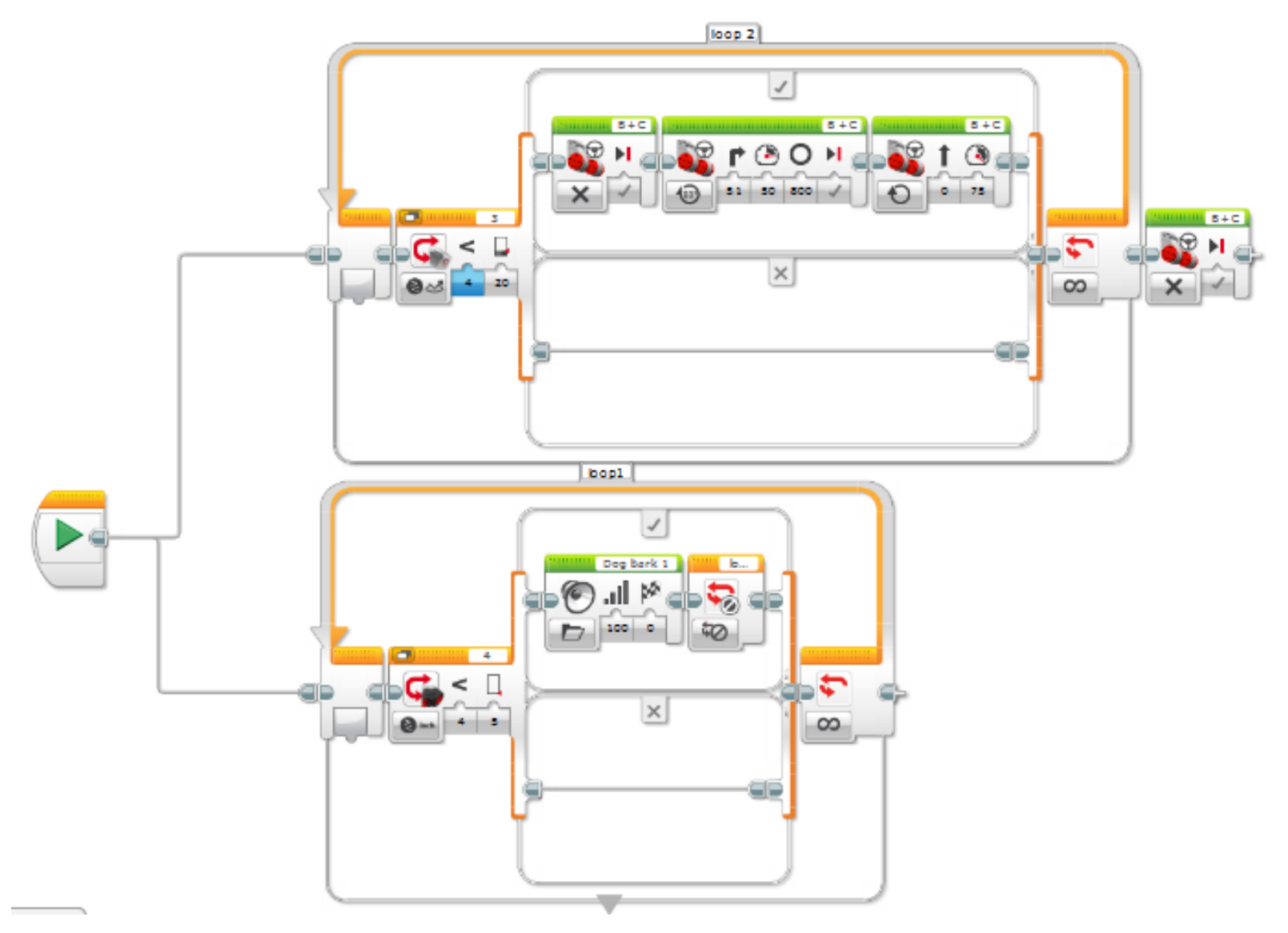

### ΠΗΓΕΣ - ΑΝΑΦΟΡΕΣ

Μέρος του παρόντος υλικού προέκυψε από προσαρμογή των μαθημάτων των Sanjay Seshan και Arvind Seshan που διατίθενται στη διεύθυνση [www.ev3lessons.com](http://www.ev3lessons.com/)

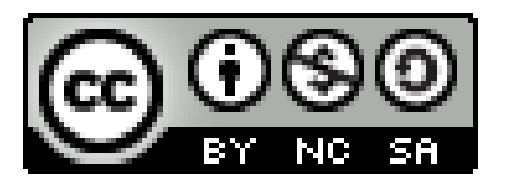

#### Το έργο αυτό διανέμεται με άδεια Creative Commons Αναφορά Δημιουργού – Μη Εμπορική Χρήση – Παρόμοια Διανομή 4.0 (CC-BY-NC-SA).

#### **«Προγραμματισμός με το ΚΙΤ ρομποτικής LEGO MINDSTORMS EV3»** Σύλλογος Εκπαιδευτικών Πληροφορικής Χίου